# Videokonferenzen erfolgreich gestalten!

In Zeiten von Covid-19 haben virtuelle Meetings zum Informationsaustausch Hochkonjunktur. Diese Arbeitsmethode stellt uns zunächst vor ganz neue Herausforderungen. Es hat sich aber auch gezeigt, dass viele Chancen im digitalen Austausch liegen. So kann man beispielsweise auch Personen einladen, die örtlich weit entfernt sind. Chancen, die unabhängig von Covid-19 genutzt werden können!

Das Bildungsbüro der Stadt Würzburg hat gemeinsam mit der Personalentwicklung einige Erfahrungen zusammengefasst, recherchiert und daraus einen Leitfaden für erfolgreiche virtuelle Zusammenarbeit durch Videokonferenzen zusammengestellt. Wir wünschen Ihnen gutes Gelingen beim virtuellen Austausch!

# **VOR DER VIDEOKONFERENZ**

### **Programme**

- Generell gilt: Mitarbeiter\*innen der Stadtverwaltung können an Meetings mit den verschiedensten Programmen teilnehmen, wenn sie mit einem Link (und/oder Einwahlcode) eingeladen werden
- Eigene Meetings organisieren städtische Mitarbeiter\*innen ausschließlich über das Programm BLIZZ
- Für selbstorganisierte Meetings benötigt man ab einer Teilnehmer\*innen Zahl von mehr als 5 Personen eine Lizenz für BLIZZ

# **Technik**

- Stabile Internetverbindung prüfen (W-LAN oder möglichst mit LAN-Anschluss)
- Zugangsdaten (Einwahllink und evtl. Code) zurechtlegen
- Programm / Tool und Einwahllink austesten / Vorsicht: in Meetings mit BLIZZ kann man sich nicht über einen Browser einwählen, das Programm muss auf dem Rechner installiert werden
- Bei den meisten Konferenzsystemen müssen Sie nur den zugesandten Link betätigen, um sich einzuwählen. Bei BLIZZ wird den Teilnehmer\*innen zusätzlich zum Link auch eine Meeting ID zugeschickt.
- Falls möglich: Kontakt der Ausrichtenden für Rückfragen notieren (z.B. bei techn. Problemen)
- Benutzername (Name und Funktion) festlegen, erleichtert Kommunikation / Moderation

#### **Vorbereitung**

- Ordnung am Platz
- Unterlagen bereitlegen
- Neutraler Hintergrund und gutes Licht
- Teilnehmer\*innen sollten im Video gut sichtbar sein (wichtig bei Nutzung eines Geräts durch mehrere Kolleg\*innen)
- Ruhige Gesprächsumgebung ("bitte nicht stören" an Tür, Telefon umleiten o.ä.)
- Angemessenes Erscheinungsbild (Videokonferenz)

# **SIE NEHMEN AN EINER VIDEOKONFERENZ TEIL**

- Ca. 5 Minuten vor Start der Videokonferenz einloggen
- Bis zum offiziellen Start Mikro ausschalten (bei den meisten Programmen über das Ton Symbol in der Applikation, siehe Beispiel Blizz) AUSBI FNDEN

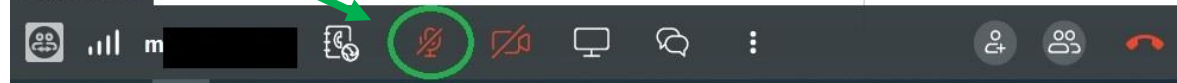

- Blizz Tool: Warten bis der/die Organisator\*in sich einwählt. Sie werden automatisch dazugeschaltet
- Deutlich und langsam sprechen (ohne Headset: möglichst nah an den Computer ran, kurz fassen)
- Gesprächsregeln einhalten (nicht dazwischenreden) Tipp für Videokonferenzen mit hoher Teilnehmer\*innen Anzahl: Co-Moderator\*in für Wortmeldungen im Chat ernennen
- Wer nicht spricht, Mikro auf stumm schalten (so werden Störgeräusche vermieden)
- Müssen Sie die Konferenz frühzeitig verlassen, teilen Sie dies den anderen Teilnehmenden über die Chat-Funktion mit

# **SIE RICHTEN EINE ONLINEKONFERENZ AUS**

- Sie dürfen von Seiten der Stadt (IT) nur mit BLIZZ einladen; hier ist zu beachten, dass die Teilnehmenden das Programm zuvor herunterladen müssen; es bietet sich an, dies in der Einladungsmail anzukündigen, damit sich jede\*r Teilnehmer\*in vorbereiten kann
- Kurzer Technikcheck / Einführung in die Tools zu Beginn der Sitzung mit den Teilnehmenden gemeinsam durchführen
- Bei Meetings mit externen Teilnehmer\*innen ggf. kurze Vorstellungsrunde moderieren
- Gesprächsregeln festlegen (z.B. Ankündigung eines Redebeitrags über Chat)
- Agenda vorstellen (Themen, Zeitrahmen, Zielsetzung)
- Redebeiträge und Dauer der Konferenz (Tipp: max. 1,5h) im Blick haben

# **NACH DER VIDEOKONFERENZ**

- Kamera und Mikro ausschalten und Meeting verlassen
- Ggf. Erstellen eines Protokolls / Dokumentation wichtiger Zwischenergebnisse
- → Unser Tipp: Bei Fragen zu technischen Aspekten von Videokonferenzen hilft Ihnen der ServiceDesk des Fachbereichs IT unter der Durchwahl -2222 oder per E-Mail [IT.servicedesk@stadt.wuerzburg.de](mailto:IT.servicedesk@stadt.wuerzburg.de) gerne weiter. Für Rückfragen oder Anmerkungen zum Leitfaden wenden Sie sich bitte unter der Durchwahl -2663 oder per E-Mail [bildungsbuero@stadt.wuerzburg.de](mailto:bildungsbuero@stadt.wuerzburg.de) an das Bildungsbüro.

*Bildungsbüro der Stadt Würzburg*  Rückermainstraße 2 97070 Würzburg www.bildungsbuero-wuerzburg.de

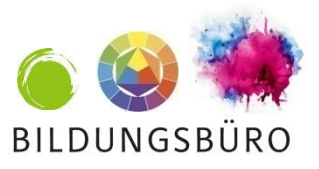